# Que faire si l'option Partage de connexion USB ou Point d'accès mobile est grisée sur Android ?

Pour résoudre le problème de partage de connexion USB mobile ou de point d'accès mobile grisé, veuillez essayer les solutions suivantes :

# **1 Redémarrez votre appareil**

Parfois, un simple redémarrage peut résoudre des problèmes logiciels temporaires. Éteignez votre appareil, attendez quelques secondes, puis rallumez-le.

# **2 Vérifiez le câble et le port USB**

Assurez-vous que le câble USB que vous utilisez n'est pas endommagé et qu'il est correctement connecté à votre appareil et à l'ordinateur. De plus, essayez d'utiliser un autre port USB sur votre ordinateur, car un port défectueux peut parfois entraîner des problèmes de partage de connexion USB.

#### **3 Activer le débogage USB (utilisé pour résoudre le problème « Le partage de connexion USB est grisé »)**

Sur les appareils Android, accédez à Paramètres > À propos du téléphone > appuyez plusieurs fois sur « Numéro de build » jusqu'à ce qu'il indique que vous êtes maintenant un développeur. Revenez ensuite au menu principal des paramètres, accédez aux options du développeur et activez le débogage USB. Redémarrez l'appareil Android.

# **4 Désactiver le mode d'économie de données**

Une fois que vous avez désactivé l'économiseur de données, votre point d'accès mobile et votre expérience de partage de connexion devraient être ininterrompus, et votre appareil ne limitera plus l'utilisation des données en arrière-plan pour les applications.

# **Comment désactiver le mode d'économie de données sur un téléphone Android ?**

- 1. Ouvrez l'application **Paramètres** sur votre appareil Android.
- 2. Faites défiler vers le bas et appuyez sur **Réseau et Internet** ou **Connexions** (en fonction de votre appareil).
- 3. Appuyez sur **Réseau mobile** ou sur **Utilisation des données**

(encore une fois, en fonction de votre appareil).

4. Recherchez une option appelée **Économiseur de données** ou **Contrôle de l'utilisation des données** et appuyez dessus. 5. Basculez le commutateur pour désactiver le mode d'économie de données.

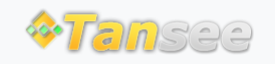

© 2006-2024 Tansee, Inc

[Page d'accueil](http://fr.tansee.com/) [Soutien](http://fr.tansee.com/support.html)

[politique de confidentialité](http://fr.tansee.com/privacypolicy.html) [Affilier](http://fr.tansee.com/affiliate.html)

[Contactez-nous](http://fr.tansee.com/contact.html)